Once the Rider 30 is turned on, it will automatically search for satellite signals. It may take 30 to 60 seconds to acquire signals.

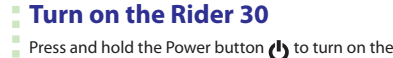

#### **Charging the Battery**

# **Acquire Satellite Signals**

**1 Power / Back** • Press and hold to turn the Rider 30 on or **4 Lap / Down**

The Rider comes with the following accessories:<br>• USB cable **Bike mount** • Bike mount Optional items: • Speed/Cadence sensor • Power adapter<br>• Heard rate belt • Plug(s) • Heard rate belt

*30*

MODE LAP

# **2 Start / Stop**

• Press to return to the previous page or cancel an operation.

• In menu mode, press to move down to scroll

 $\bigcup$  and  $\bigcup$  at the same time.

through menu options.

#### **3 Mode / Up**

• Press to switch modes: Meter, Find & Go, Altitude Chart and My Buddy. • In menu mode, press to move up to scroll through menu options.

mode d'entrainement node libre mode navigation

Le programme d'entraînement et l'enregistrement du<br>journal ne s'affichent que lorsqu'ils sont en cours.

Capteur de fréquence cardiaque act Capteur de cadence actif

selection. • In free cycling mode, press to start recording. Press again to stop recording.

• While recording, press to start to record a lap. **Reset the Rider 30** To reset the Rider 30, press and release both

# **Accessories**

#### **Status Icons**

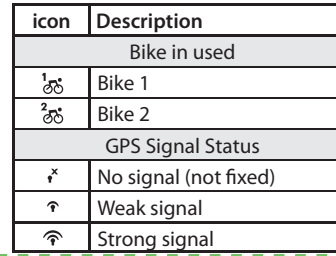

• Dans le mode Menu, appuyez pour vous<br>• Dans le mode Menu, appuyez pour vous<br>• déplacer vers le bas et faire défiler les options

- (It is recommended to input the data. The data accuracy<br>will highly affect your training analysis.)
- 4. Read and accept the Safety Agreement.
- **NOTE:**
- If you want to change the language on the device, change the setting via Bryton Bridge -> My Rider 30 -> Device
- 1. Just ride with free cycling mode or set up a training program through Menu options.
- 2. Press the Mode button  $\triangle$  to switch modes.
- 3. Select from the available different modes: Meter. Find &
	- Go, Altitude Chart and My Buddy.
	- 4. In free cycling, press  $\rightarrow$  to start recording log, and press again to stop recording.

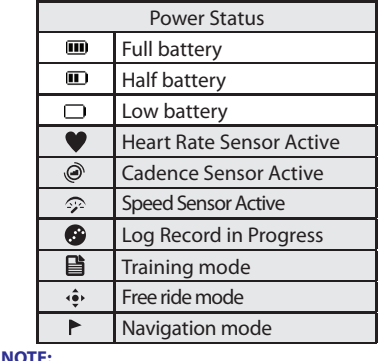

**NOTE:**<br>Training Plan and Log Record are displayed only when they are in progress

To charge the battery, connect your Rider 30 to your computer by using USB cable.

> VollerAkkustand Mittlerer Akkustand eringer Akkustand Herzfrequenzsensor aktiv Kadenzsensor aktiv

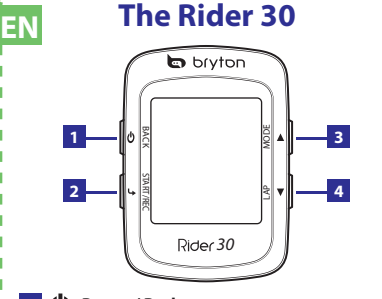

Vitesse active

État d'alimentation Batterie pleine Moitié de la batterie Batterie faible

Inregistrement du journal en cour

# Rider 30 on. BACK **Power button**

## **Manage Rider 30 Data via Your Computer**

#### 1. Connect your Rider 30 to your computer by using USB cable.

• Capteur de vitesse/cadence • Adaptateur d'alimentation • Sangle de fréquence cardiaque • Fiche(s)

- 2. Install the Bryton Bridge application. You can download the application at bb.brytonsport.com or the bundled CD that includes in the package.
- 3. Follow the on-screen instructions to transfer data to your computer.

 $\frac{1}{2}$  Vélo 1 Vélo 2

#### **Share Your Experience With Other Bikers**

To share your experiences and training result with other bikers around the world, please visit http://Brytonsport.com.

#### **Initial Setup**

- When turning the Rider 30 on for the first time, the setup wizard appears on screen. Follow the instructions to complete setup.
- 1. Select the display language and time zone.
- 2. Select the unit of measurement.
- 3. Enter your "user profile".

- 1. Roulez simplement avec le mode cyclisme libre ou configurez un programme d'entraînement via les options du Menu. 2. Appuyez sur le bouton de Mode  $\triangle$  pour changer de mode.
- 3. Choisissez parmi les différents modes disponibles : Mesure, Trouver & Aller, Diagramme d'altitude et Mon ami.
- 4. En cyclisme libre, appuyez sur  $\bigcup$  pour commencer à enregistrer et appuyez de nouveau sur pour arrêter l'enregistrement.

Language.

# **Ride your Bike with Rider 30!**

**REMARQUE :**

 $\blacksquare$ 

 $\bullet$  $\odot$ 

 $\bullet$ 

目

 $\left\langle \hat{\bullet}\right\rangle$ 

**Zurücksetzen des Rider 30** Halten Sie zum Rücksetzen des Rider 30 die Tasten ( **Charge de la batterie**

Rad 1  $\frac{2}{50}$  Rad 2 Une fois le Rider 30 allumé, il recherche automatiquement les signaux des satellites. Il peut falloir de 30 à 60 secondes pour acquérir les signaux.

#### **Configuration initiale**

#### **Acquérir les signaux des satellites** *30*

**1 Alimentation / Retour** • Maintenez enfoncé pour allumer ou éteindre le Rider 30. • Appuyez pour retourner à la page précédente ou pour annuler une opération. **4 Tour / Bas**

#### **Allumez le Rider 30**

MODE

du menu.

et en même temps  $\Phi$  et  $\Phi$ .

• Pendant l'enregistrement, appuyez pour commencer à enregistrer un tour.

**Accessoires**

3. Wählen Sie zwischen den verfügbaren Anzeigemodi : 4. Sobald die Datenfelder sichtbar sind drücken Sie um die Aufzeichnung zu starten  $\rightarrow$ ; durch erneutes Betätigen von beenden Sie die Aufzeichnung.

Le Rider est livré avec les accessoires suivants : • Câble USB • Support vélo

> Schließen Sie Ihren Rider 30<br>zum Aufladen des Akkus per USB-Kabel an Ihren Computer an.

**Aufladen des Akkus** 

Éléments optionnels :

- Halten Sie die Ein-/Austaste  $\mathbf \Theta$  zum Einschalten des Rider 30 gedrückt.
- **Ein-/Austaste**

**Réinitialisez le Rider 30**

Pour réinitialiser le Rider 30, appuyez et relâchez à la fois

**Icônes d'état**

 $\frac{2}{\mathcal{O}\mathcal{O}}$ 

 $\boldsymbol{\mathsf{x}}$ 

**Icône Description**

Vélo en cours d'utilisation

État du signal GPS

Pas de sigal (pas de fix)

Signal faible Signal fort

### **Gérer les données du Rider 30 via votre ordinateur**

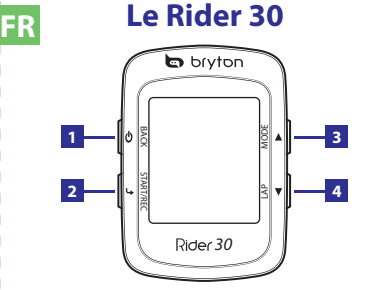

Die Symbole für Trainingsplan und Aufzeich nur angezeigt, wenn diese aktiviert sind.

- 1. Reliez votre Rider 30 à votre ordinateur en utilisant le câble USB.
- 2. Installez l'application Bryton Bridge. Vous pouvez télécharger l'application sur bb.brytonsport.com et le CD fourni comprend ce logiciel.
- 3. Suivez les instructions à l'écran pour tranférer les données vers votre ordinateur.

Maintenez enfoncé le bouton d'alimentation pour allumer le Rider 30. **Bouton d'alimentation**

# **Partagez votre expérience avec d'autres cyclistes**

Pour partager vos expériences et vos résultats d'entraînement avec d'autres cyclistes dans le monde, veuillez visiter http://Brytonsport.com.

- A la première mise sous tension du Rider 30, l'assistant de pour terminer la configuration
- 1. Choisissez la langue d'affichage et fuseau horaire.
- 2. Choisissez l'unité de mesure.
- 3. Saisissez votre "Profil utilisateur".
- (Il est conseillé de saisir les données. La précision des données<br>va fortement affecter votre analyse de l'entraînement.)
- 4. Lisez et acceptez l'accord relatif à la sécurité.

**REMARQUE :** réglage via Bryton Bridge -> Mon Rider 30 -> Langue de l'appareil.

#### **Enfourchez votre vélo avec le Rider 30 !**

Pour charger la batterie, reliez votre Rider 30 à votre ordinateur en utilisant le câble USB.

## **Empfangen von Satellitensignalen**

**2 Démarrer / Arrêter**  en mode Menu, appuyez pour saisir ou<br>confirmer un choix. • En mode de roulage libre, appuyez pour commencer l'enregistrement. Appuyez de nouveau pour arrêter l'enregistrement.

> Sobald der Rider 30 eingeschaltet ist, sucht er automatisch nach Satellitensignalen. Das Empfangen der Signale kann 30 bis 60 Sekunden dauern.

#### **1 Ein/Aus / Zurück**

# **Einschalten des Rider 30**

**4 Zwischenzeit / Abwärts**

und  $\bigcup$  gleichzeitig gedrückt.

# *30*

• Halten Sie diese Taste zum Ein-/Ausschalten des Rider 30 gedrückt. • Drücken Sie die Taste zum Zurückkehren zum vorherigen Bildschirm oder zum Abbrechen eines Vorgangs.

**3 Mode / Haut** • Appuyez pour basculer entre les modes : Mesure, Trouver & Aller, Diagramme d'altitude et Mon ami. • Dans le mode Menu, appuyez pour vous

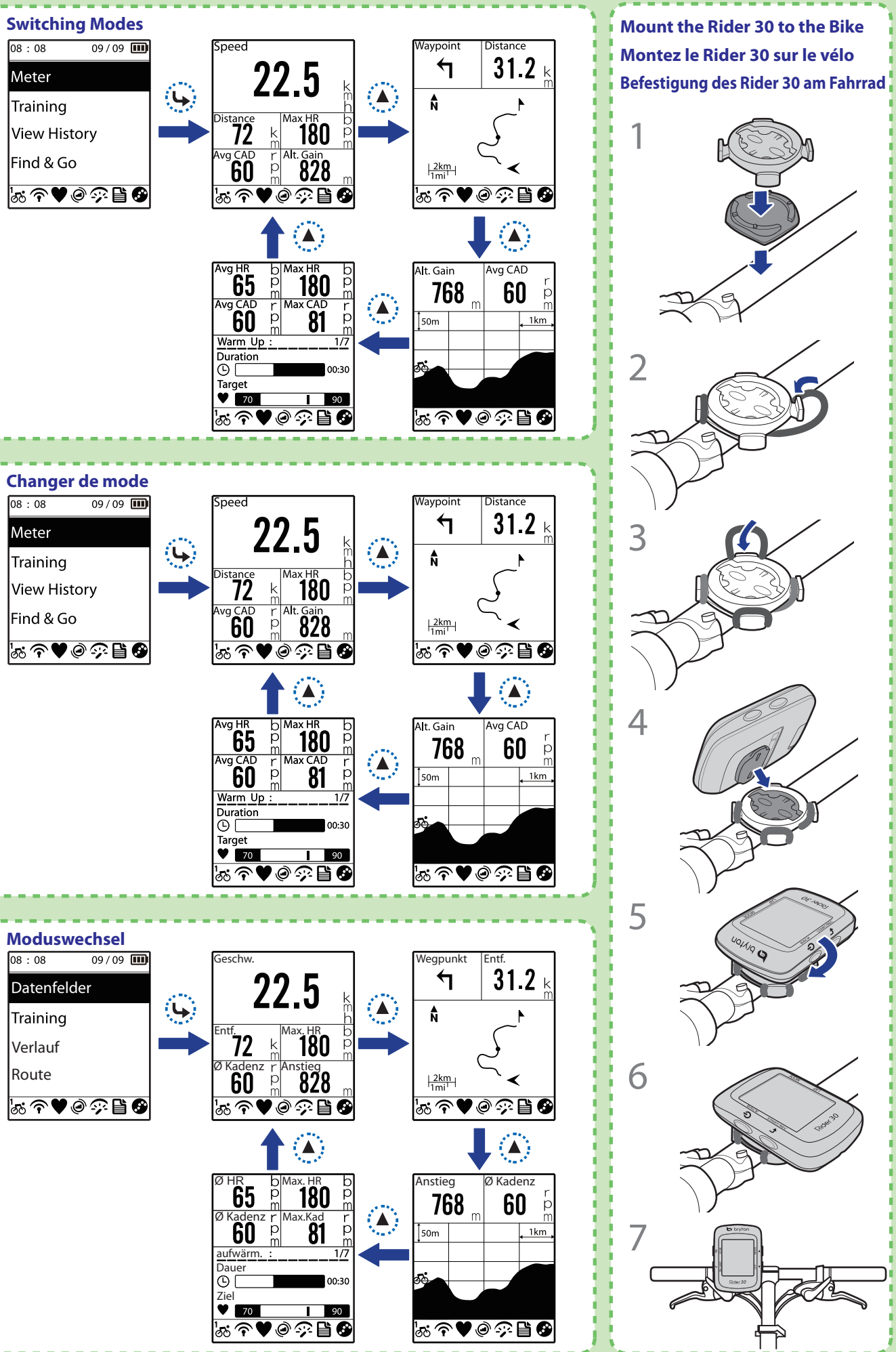

• Im Menü-Modus: Drücken Sie die Taste zum Abwärtsbewegen durch die Menüoptionen. • "Während der Aufzeichnung nehmen Sie mit dieser Taste eine Zwischenzeit.

**Zubehör**

Der Rider wird mit folgendem Zubehör geliefert: • USB-Kabel • Fahrradhalterung

Optionales Zubehör:

• Herzfrequenzgurt

්තර

 $\widehat{\mathcal{F}}$ 

• Geschwindigkeits-/Trittfrequenzsensor • Netzteil

**Statussymbole**

**Symbol Beschreibung**

Eingesetztes Fahrrad

GPS-Signalstärke

Kein Signal (nicht fixiert)

Schwaches Signal Starkes Signal

**Verwalten der Daten auf dem Rider** 

**30 über Ihren Computer**

1. Verbinden Sie Ihren Rider 30 per USB-Kabel mit Ihrem

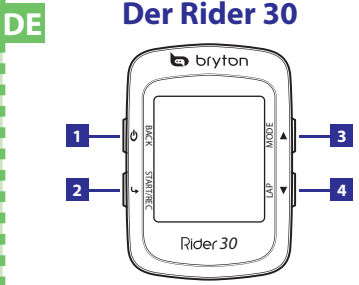

Computer.

2. Installieren Sie die Anwendung *Bryton Bridge*. Sie können die Anwendung unter bb.brytonsport.com herunterladen

oder von der mitgelieferten CD installieren. 3. Befolgen Sie zum Übertragen der Daten auf Ihren Computer die Anweisungen auf dem Bildschirm.

**2 Start / Stopp** • Im Menü-Modus: Drücken Sie die Taste zum Aufrufen oder Bestätigen einer Auswahl. • Im Radcomputer-Modus: Drücken Sie die Taste zum Start der Aufzeichnung. Durch erneutes Betätigen beenden Sie die Aufzeichnung.

**Austausch mit anderen Radfahrern** Sie können Ihre Erfahrungen und Trainingsergebnisse unter http://Brytonsport.com mit anderen Radfahrern auf der

Welt austauschen.

- 2. Drücken Sie zum Umschalten zwischen den Anzeigemodi<br>∟die Modus-Taste ▲. Datenfelder
	- Training

 $08:08$ 

 $08:08$ 

Meter

 $08:08$ 

Meter

Training

Training

#### **Ersteinrichtung**

**3 Modus / Aufwärts**

# **Moduswechsel**

options du menu.

- Wenn Sie den Rider 30 das erste Mal einschalten, erscheint der Einrichtungsassistent auf dem Bildschirm. Befolgen Sie
- die Anweisungen um die Einrichtung abzuschliessen.
- 1. Wählen Sie die Bildschirmsprache und Zeitzone. 2. Wählen Sie die Maßeinheit.
- 3. Geben Sie Ihr "Benutzerprofil" ein.
- (Wir raten Ihnen zur Eingabe der Daten. Die Genauigkeit der Daten wirkt sich in hohem Maße auf Ihre Trainingsanalyse aus.)
- 4. Lesen und akzeptieren Sie die Sicherheitsvereinbarung.
- **Hinweis:** Sie können die Sprache am Gerät ändern über
- *Mein Rider 30 > Gerätesprache . Bryton Bridge >*

1. Wählen Sie den Menüpunkt *Datenfelder* um sofort **Radfahren mit dem Rider 30** loszufahren oder stellen Sie mit Hilfe der Menüoptionen

ein. Trainingsprogramm ein

• Zum Umschalten zwischen den Modi: *Datenfelder, Route, Höhenprofil, MyBuddy.* • Im Menü-Modus: Drücken Sie die Taste zum Aufwärtsbewegen durch die Menüoptionen. Akkustand

Aufzeichnung läuft

**Hinweis:**

m)

 $\mathbf{m}$ 

 $\Box$ 

 $\blacktriangledown$  $\circledcirc$  $\mathbb{R}$ 

 $\bullet$ 

目  $\langle \hat{\mathbf{e}} \rangle$ 

 $\blacktriangleright$ 

*Datenfelder, Route, Höhenprofil* oder *MyBuddy.*

Geschwindigkeitssensor aktiv

Modus: Trainingsplan Modus: Radfahren Modus: Navigation

Verlauf Route

**IT**

**to** brytor BACK MODE **12 34** START/REC LAP *30*

Dopo l ' a c cension e, Rider 30 c e rcherà au tomaticamen te i se gnali dei sa telliti. Ci possono vole re dai 30 ai 60 secondi per acquisire i segnali dai satelliti.

#### **N O TA:** Il p r o gramma d 'allenamen to e la r e gistrazione sono visualizza te solo quando sono in corso d 'esecuzion e .

### **Caricame nto della b atteria**

 $\blacksquare$ 

 $\Box$ 

 $\bullet$ 

 $\circledcirc$ 

 $\circledcirc$ 

 $\bullet$ 

目  $\left\langle \frac{1}{2} \right\rangle$ 

 $\mathbb{R}$ 

# **A cquisi re i segnali dei s atelliti**

# **4 Giro / Giù**

# **A c censione di Rider 30**

Per ripristinare Rider 30, premere e rilasciare contemporaneamente (1) e L

*30*

MODE LAP

#### **Alimentazione / Indietro** Tenere premuto per accendere e spegnere Rider 30. • Premere per tornare alla pagina precedente o per annullare l'operazione.

• In modalità menu, premere per scorrere verso il basso tra le opzioni del menu. • Durante la registrazione, premere per avviare la registrazione del giro.

#### **ciclisti** Per condivide re le tue esperien ze ed i risultati degli allenamenti con altri ciclisti di tut to il mond o, visita il si to http://Brytonsport.com.

#### **Accessori**

Rider è fornito con i seguenti accessori in dotazione:<br>• Cavo USB · Supporto per bicicletta • Supporto per bicicletta Accessori optional: • Sensore velocità/cadenza • Adattatore di corrente • Fascia cardio

## **Ripristino di Rider 30**

l'impstazione su Bryton Bridge -> My Rider 30 -> Lingua dispositivo .

#### **Icone di stato**

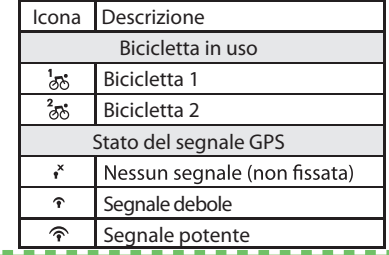

**Gestione dei d ati di Rider 30 usando** 

**il computer**

1. Collega re Rider 30 al compu ter usando il c a vo US B . 2. Installare l'applicazione Bryton Bridge. L'applicazione può esse re scaricata dal si to b b.b r y tonspo rt. com oppu re

usando il CD forni to in dotazion e .

Cuando el dispositi vo Rider 30 se encienda, busca rá las señales de sa téli te au tomáticamen t e. El dispositi vo puede tardar entre 30 y 60 en adquirir las señales.

### **Configuración inicial**

3. Segui re le istruzioni sul monitor per tras feri re i dati sul

#### **En cender el dispositi vo Rider 30** Man tenga p resionado el bo tón En cendido y apagado **(C)** para encender el

compu t e r .

**Condividi la tua esperienza con altri** 

Tene re p remu to il tas to d'alimentazione (!) per accendere Rider 30. BACK **Tas to d 'alime ntazione**

#### **Ope razioni p reliminari**

- La prima volta che si a c cende Rider 30 sullo schermo appare la procedura d'installazione guidata. Seguire le istruzioni su schermo per completare l'installazione . 1. Seleziona re la lingua da visualizza re e fuso orari o . 2. Seleziona re l'unità di misura.
- 3. Accedere al proprio "profilo utente".
- (Si r a c comanda di inseri re i dati. L' a ccu r a tezza dei dati 4. Legge re ed a c cetta re l 'A c c o rdo sulla sicu rezza.

**N O TA:**

Batería completamente cargada Batería con el 50% de carga

Sensor de frecuencia cardíaca activo ensor de cadencia activo

**Va in bicicletta con Rider 30!** allenamen to usando le o pzioni del men u

2. Premere tasto Modalità ▲ per cambiare la modalità. 3. Seleziona re tra le varie modalità disponibili: Misurazion e, T r o va e vai, Tabella altitudine e Compa g n o . 4. In modalità Ciclismo libero, premere  $\bigcup$  per avviare la registrazione, premere di nuovo  $\rightarrow$  per arrestare la

.

#### **Compartir experiencias con otros ciclistas**

- Para compartir sus experiencias y los resultados de los entrenamientos con otros ciclistas de todo el mundo, visite
- el sitio Web http://Brytonsport.com.

## **Rijd op uw fiets met de Rider 30!**

- Cuando encienda el dispositi vo Rider 30 por primera vez,
- Siga las instrucciones para completar la configuración. 1. Sele ccione el idioma y zona horaria.
- 2. Sele ccione la unidad de medida.
- 3. Especifique su "perfil de usuario".

r e gist razion e .

(Es recomendable insertar los datos. La precisión de los ent renamien t o.)

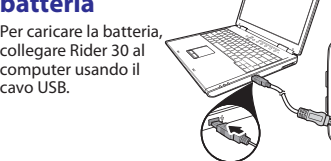

Estado de la alimentación

Si desea cambiar el idioma del dispositivo, cambie la Mi Rider 30 -> Idioma del dispositi v o .

**Rider 30**

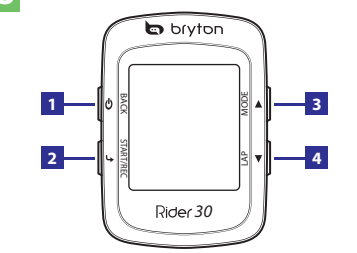

- 3. Sele ccione uno de los di fe ren tes modos disponibles:
- 4. En ciclismo libre, presione el botón  $\rightarrow$  para iniciar la escritura y vuelva a presionarlo  $\Box$  para detener la

Training

Meter

Training

 $08:08$ 

Meter

Training

**N O TA:**

# **ES El dispositi vo Rider 30**

het trainingsplan en registratierecord worden alleen wee rgege ven wanneer ze bezig zijn.

Zodra de Rider 30 is ingeschakel d, zoekt de ze au tomatisch satellietsignalen. Het kan 30 tot 60 seconden duren tot er<br>signalen worden verkregen.

**4 Vuelta / Bajar**

*30*

MODE

# Adquirir las señales de satélite

Zwak signaal Sterk signaal

Geen signaal (niet vastgelege

• En el modo de menú, presiónelo para recorrer las opciones de menú hacia abajo. • Durante la grabación, presiónelo para comenzar a grabar una vuelta.

**Accesorios**

El dispositivo Rider incluye los siguientes accesorios: • Cable USB • Soporte para bicicleta

Elementos opcionales:

 $\lambda$ 

 $\frac{2}{\sqrt{2}}$ රි

 $\bullet$ 

• Sensor de velocidad y cadencia • Adaptador de alimentación • Cinturón para frecuencia cardíaca • Enchufes

**Restablecer el dispositivo Rider 30** Para restablecer el dispositivo Rider 30, presione y suelte

**Iconos de estado Icon**

**o Descripción** Bicicleta en uso

> Wanneer u de Rider 30 voor de eers te keer inschakelt, verschijnt de instelwizard op het scherm. Volg de instructies

1. Selecteer de taal voor het beeldscherm en tijdzone.

Bicicleta 1 Bicicleta 2 Estado de la señal de GPS No hay señal (no se ha establecido la posición)

Señal débil Señal fuerte

los botones  $\bigcup$  y  $\bigcup$  al mismo tiempo.

(Het is aanbevolen de gegevens in te voeren. De nauwkeurigheid van de gege vens zal uw trainingsanal-

Als u de taal op het apparaat wilt wijzigen, past u de instelling aan via Bryton Bridge -> My Rider 30 -> Apparaattaal.

1. U kunt gewoon fietsen in de modus Vrij fietsen, maar u kunt ook een trainingsp r o gramma ops tellen via de

Om de bat terij op te laden, sluit u de Rider 30 aan op uw computer via de USB-kabel.

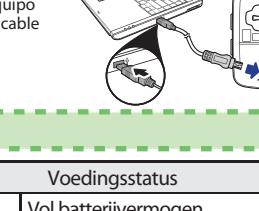

#### $\blacktriangleright$ Navigatie mode

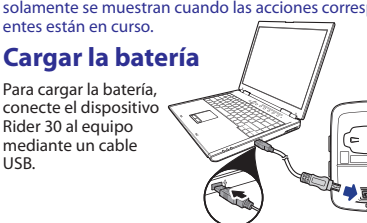

Modo de entrenamiento

Sensor de velocidad activo Escritura en registro en curso

el plan de entrenamiento y la escritura en registro solamen te se muestran cuando las a cciones cor respondi-El modo de andar libre El modo de navegación

Batería baja

dispositi vo Rider 30. **Botón En cendido y apagado**

• In modalità menu, premere accedere o per confermare una selezione. • In modalità Ciclismo libero, premere per avviare la registrazione. Premere di nuovo per terminare la registrazione.

# **12 Avvia / Stop**

- 1. Conecte el dispositivo Rider 30 al equipo utilizando un cable US B .
- 2. Instale la aplicación Bryton Bridge. Puede descargar la aplicación de bb.brytonsport.com o del CD integrado incluido en el paque t e .
- 3. Siga las instru cciones que apa r e zcan en la pantalla para trans ferir da tos a su PC.

#### **Administ rar los d a tos del dispositi vo Rider 30 a t r a vés de su PC** g rabación.

#### **3 Modalità / Su**

4. Lea y a cep te el contra to de segurida d .

**N O TA:**

# **Mo ntar en bicicleta con el dispositi vo Rider 30**

1. Puede montar en bicicleta en el modo de ciclismo lib re o opciones de men ú .

2. Presione el botón Modo ▲ para cambiar de modo.

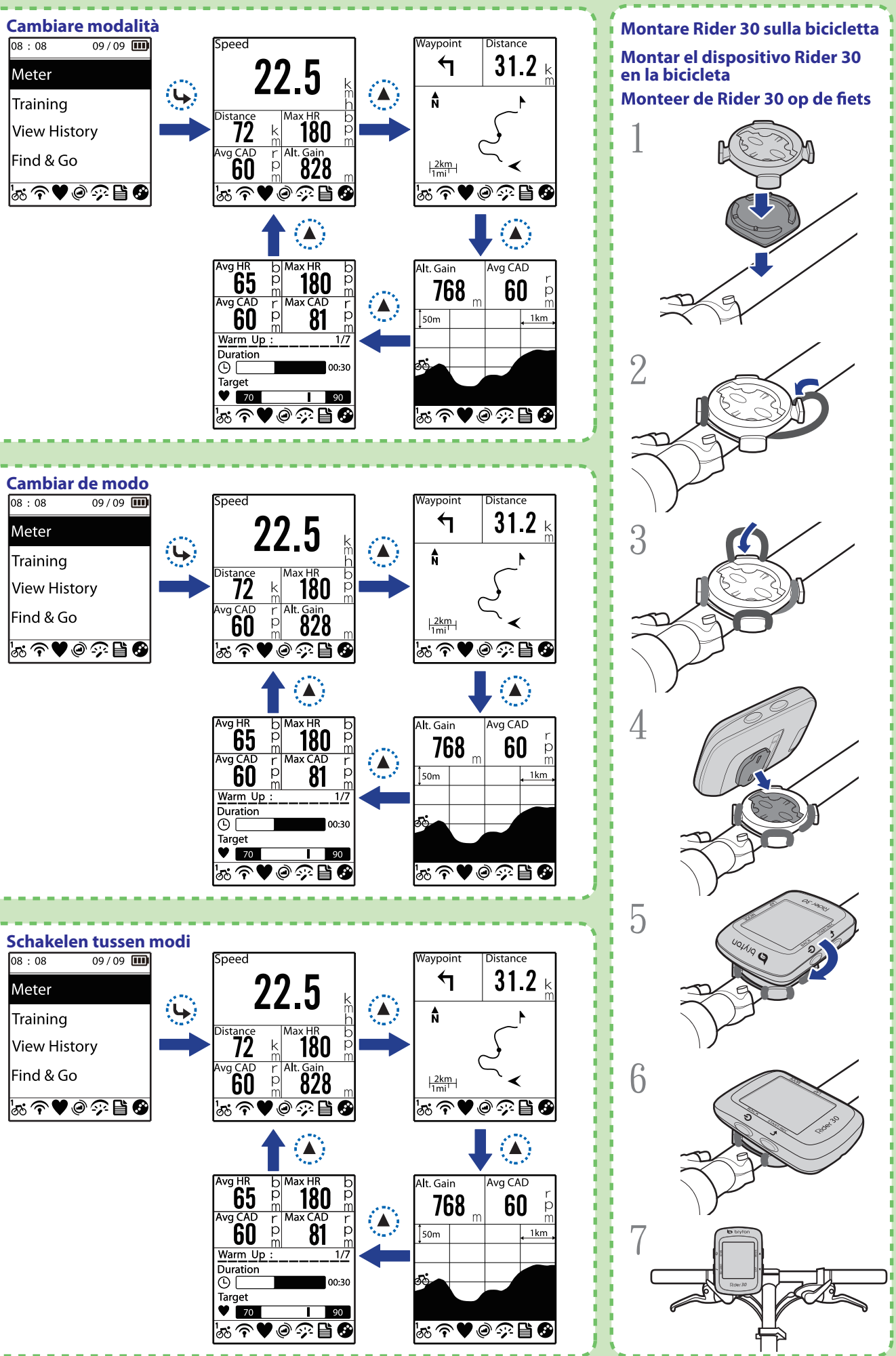

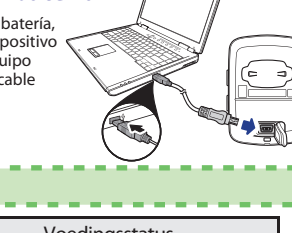

US B .

**O PMERKING:**

## **De b atterij opladen**

**S atellietsignalen ophalen**

**4 Traject / Omlaag**

**De Rider 30 inscha kelen** Houd de voedingsknop (U ingedrukt om de Rider 30 in te schakelen.

*30*

- **12 Encendido y apagado / Atrás** • Mantenga presionado este botón para encender o apagar el dispositivo Rider 30. • Presiónelo para volver a la página anterior o cancelar una operación.
- **Iniciar /Detener** En el modo de menú, presiónelo para<br>entrar o confirmar una selección. • En el modo de ciclismo libre, presiónelo para iniciar la grabación. Presiónelo de
- **3 Modo / Subir** nuevo para detener la grabación. Presiónelo para cambiar de modo:<br>Medidor, Buscar e ir, Gráfico de altitud v Compañero virtual.
- En el modo de menú, presiónelo para recorrer las opciones de menú hacia arriba.
- **De Rider 30 NL b** brytor MODE **12** BACK **34** START/REC LAP *30* **12**
- **Voeding / Vorige** • Houd de knop ingedrukt om de Rider 30 in of uit te schakele • Indrukken om terug te keren naar de vorige pagina of om een bewerking te annuleren.
- **Start / Stop** • In de menumodus indrukken om een selectie in te voeren of te bevestigen.<br>• In de vrije fietsmodus indrukken om de registratie te starten. Opnieuw indrukken om de opname te stoppen.
- **3 Optionele items:** • Indrukken om te schakelen tussen de modi: Meter, Zoeken & gaan, Hoogtetabel en Mijn vriend. • In de menumodus indrukken om omhoog
- te gaan en door de menuopties te schuiven.

• In de menumodus indrukken om omlaag te gaan en door de menuopties te schuiven. • Indrukken tijdens de opname om het registreren van een traject te starten.

De Rider wordt geleverd met de volgende accessoires:<br>• USB-kabel • Fietsmontage • Fietsmontage

Om de Rider 30 te resetten, drukt u (1) en to tegelijk in

• Snelheids-/ritmesensor • Voedingsadapter<br>• Hartslagriem • Stekker(s)

**Accessoires**

Optional items:

• Hartslagriem

**De Rider 30 resetten**

en laat u ze samen los.

**St atuspi ctog rammen**

**Pictogra**

್ಲಿನ್ಸ್

 $\frac{2}{\sqrt{2}}$ රි

 $\hat{\mathbf{r}}$ 

 $\widehat{\mathcal{P}}$ 

**m Beschrijving** Fiets in gebruik Fiets 1 Fiets 2 GPS-signaalstatus

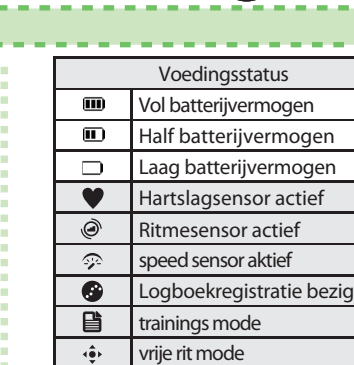

## **De geg e vens van de Rider 30 behe ren via uw computer**

- 1. Sluit uw Rider 30 aan op uw compu ter met de USB-kabe l .
- 2. Installeer de Bryton Bridge-toepassing. U kunt de toepassing downloaden van bb.brytonsport.com of starten vanaf de bij de verpakking geleverde cd.
- 3. Volg de instru cties op het scherm om gege vens o ver te dragen naar uw compu t e r .

## **Deel uw ervaringen met andere** fietsers

Bezoek http://Brytonsport.com om uw ervaringen en wereld.

**Eerste instelling**

om de ins telling te vol tooien.

2. Selecteer de maateenheid.

3. Voer uw "gebruikersprofiel" in.

yse in hoge mate beïnvloeden.)

4. Lees en a c cep teer de veiligheids o v e reenkomst.

**O PMERKING:**

menuoptie s .

- Meter
- 2. Druk op de modusknop **A** om naar een andere modus te schakelen.
- 3. Kies uit de beschikbare verschillende modi: Meter, Zoeken & gaan, Hoogtetabel en Mijn vriend.
- 4. Druk in vrij fietsen op  $\bigcup$  om de logboekregistratie te starten en druk opnieuw op **L** om te pauzeren.

**Voedings knop**

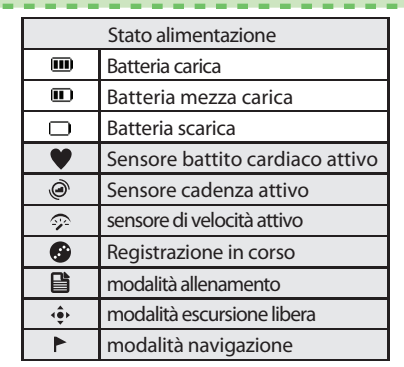

- Premere per cambiare modalità: Misurazione, Trova e vai, Tabella altitudine e Compagno. • In modalità menu, premere per scorrere verso l'alto tra le opzioni del menu.
-